# **Updating XP to the v5.2.0.2 Wallet**

Official website: https://www.experiencepoints.io Telegram: https://t.me/XPcoin0fficial Discord: https://discord.gg/cRdmwdz Explorer: https://chainz.cryptoid.info/xp

## **Step 1: Back up your XP wallet**

Before you do ANYTHING else, make sure you have a safe backup of your XP wallet. You should be doing this regularly, anyway!

 $\bigcap$  Find your XP data folder. Unless you've changed it, your wallet file is in:

Windows: %APPDATA%/eXperiencePoints Linux: ~/.eXperiencePoints/ Mac: \$HOME/Library/Application Support/eXperiencePoints/

 $\bigcirc$  Copy the wallet.dat file to somewhere safe.

⃝ You may also wish to take backup copies of your eXperiencePoints.conf and masternode.conf files, especially if you've made changes to them.

## **Step 2: Download the new wallet**

The new wallet is version 5.2.0.2 and is available from GitHub. There's a separate build for each OS.

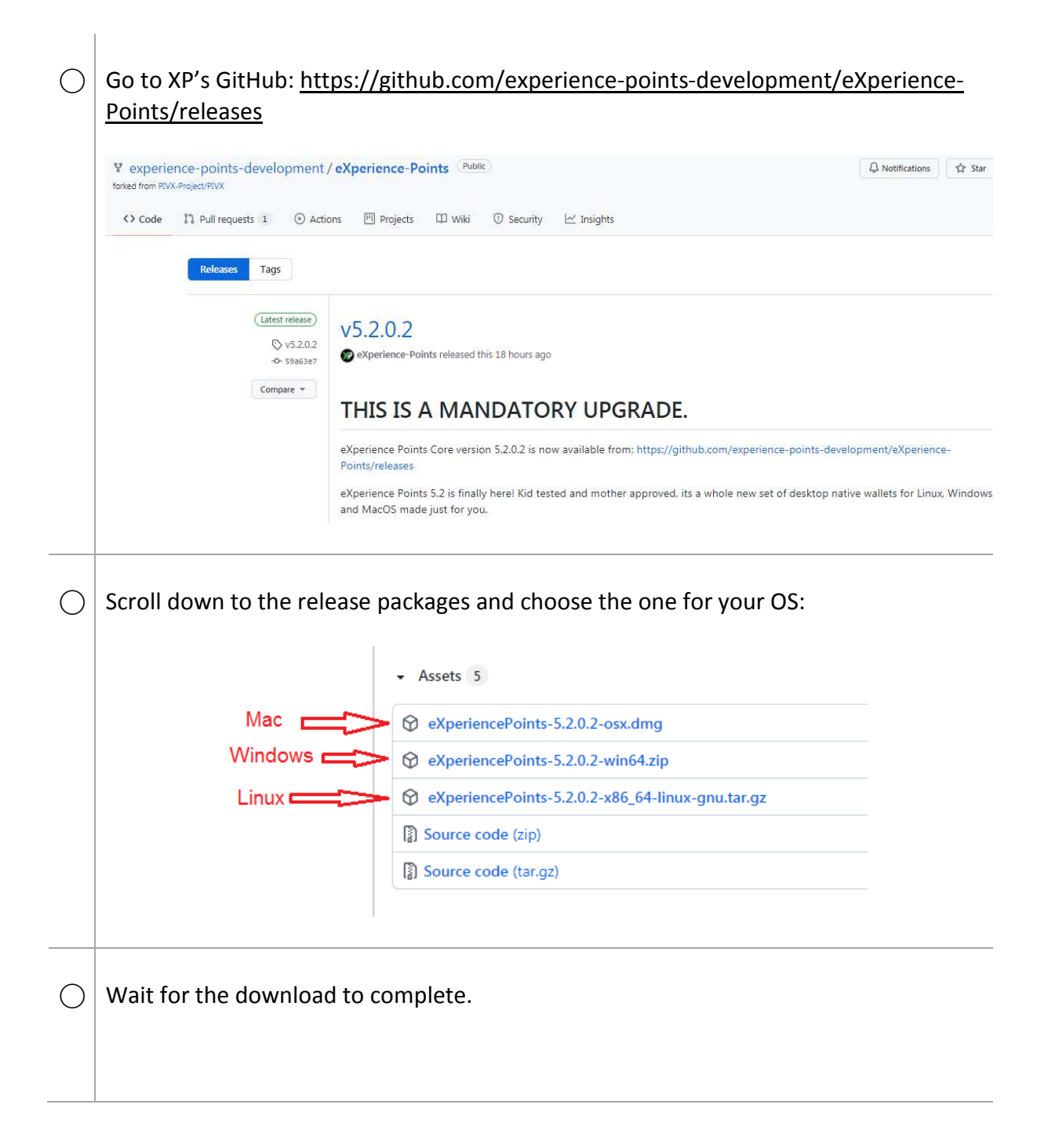

## **Step 3: Install the wallet**

- $\bigcirc$  Extract or install the new wallet in the usual way. If you don't know how to do this, visit the FAQ or ask for help on Discord/Telegram.
- ⃝ Move the two "sapling" files to your data folder (see Step 1 if you forgot where that is).

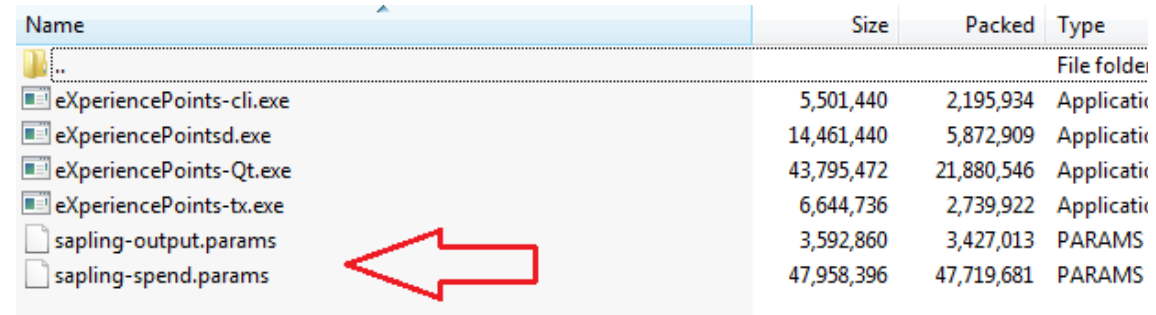

 $\bigcap$  Run the wallet.

It will upgrade the chain and database, then synch as normal.

## **Step 4: No Connections?**

If the wallet won't connect and synch, delete the peers.dat file from your data folder (see Step 1 if you forgot where that is) and restart the wallet.

Deleting the peers.dat file forces the wallet to pick up XP seed nodes for the new version.

## **Step 5: For -datadir users**

If you use the -datadir switch to use a different data folder, your wallet will complain about the "sapling" files even though you moved them.

 $\bigcirc$  Add the -paramsdir switch to your command line, pointing it to your data folder.  $\bigcirc$  For example, if you're on Windows with the executable and all your data (including the "sapling" files) in D:\XP… Your old command line was: *D:\XP\eXperiencePoints-Qt.exe -datadir="D:\XP"* 

Your new command line is:

*D:\XP\eXperiencePoints-Qt.exe -datadir="D:\XP" -paramsdir="D:\XP"*